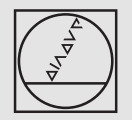

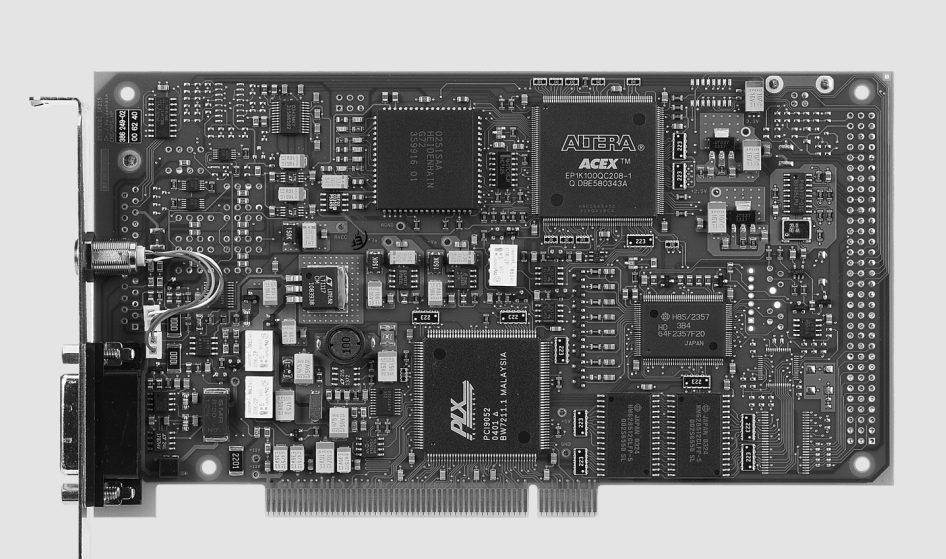

# **HEIDENHAIN**

Betriebsanleitung *Operating Instructions*

## **IK 215**

**8/2009**

## **Allgemeine Informationen**

Die Interfacekarte IK 215 ist eine PCI-Bus-Einsteckkarte für IBM-PCs und 100% Kompatible. An die IK 215 kann ein HEIDENHAIN-Messgerät mit EnDat 2.1 oder EnDat 2.2 Schnittstelle angeschlossen werden.

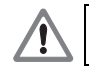

Für den Betrieb der IK 215 mit Messgeräten anderer Hersteller trägt der Anwender jegliches Risiko.

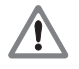

Das EnDat-Interface bietet die Möglichkeit, im Speicherbereich des Kunden maschinen- oder anlagenspezifische Daten zu hinterlegen. Diese Daten können sicherheitsrelevante Informationen beinhalten. Bitte achten Sie daher im Servicefall darauf, dass dieser Speicherbereich angeglichen wird. Wird dies nicht beachtet, können Maschinen- oder Personenschäden die Folge sein.

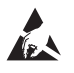

#### **Gefahr für interne Bauteile!**

Die Vorsichtsmaßnahmen bei der Handhabung **elektrostatisch entladungsgefährdeter Bauelemente (ESD)** nach DIN EN 100015 beachten. Als Transport-Verpackung nur antistatisches Material verwenden. Beim Einbau ausreichende Erdung des Arbeitsplatzes und der Person sicherstellen.

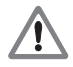

#### **Spannungsversorgung des PC**

Die IK 215 darf nur in PCs betrieben werden, die für die +12 V Spannungsversorgungsleitung einen Mindeststrom von 1,5 A garantieren, da sonst bei einem Kurzschluss am Messgeräteingang der PC beschädigt werden kann.

#### **Systemvoraussetzungen:**

- $\triangleright$  Windows XP/2000
- ¬ 50 MB freier Speicher auf der Festplatte (bei Verwendung der ATS-Software)
- ▶ PCI Local Bus gemäß Spezifikation Rev 2.1

#### **Steckerbelegungen der IK 215**

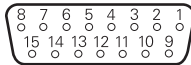

#### **Anschluss für das Messgerät**

Der Anschluss des Messgeräts erfolgt über den Messgeräteingang X1. Die 15-polige Sub-D-Buchse ist wie folgt belegt:

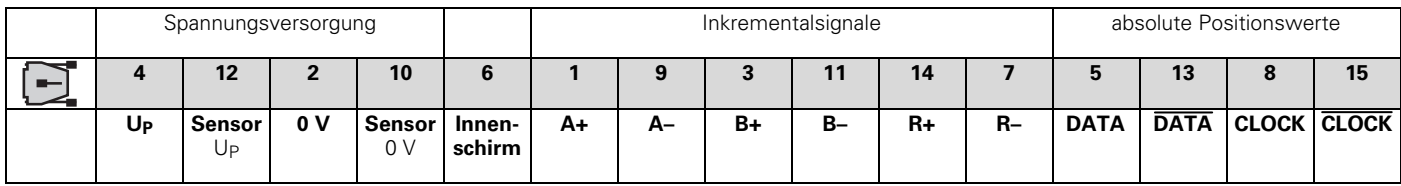

**Schirm** liegt auf Gehäuse; **U<sub>P</sub>** = Spannungsversorgung

**Sensor:** Die Sensorleitung ist im Messgerät mit der jeweiligen Spannungsversorgung verbunden. Die am Messgerät anliegende Spannung lässt sich über die Sensorleitungen prüfen und ggf. nachregeln.

Nichtverwendete Pins oder Litzen dürfen nicht belegt werden!

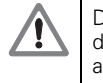

Die Spannungsversorgung des Messgeräts (Pin 4) ist per Software einstellbar und schaltbar. Es ist darauf zu achten, dass die korrekte Versorgungsspannung für das Messgerät eingestellt wird, da ansonsten das Messgerät beschädigt werden kann. Desweiteren ist zu beachten, dass das Messgerät nur bei abgeschalteter Versorgungsspannung ein- und ausgesteckt werden darf.

#### **Anschluss für externe Funktionen**

Für externe Funktionen ist eine 4-polige Buchse vorhanden, über die die Messwertaufzeichnung von außen gesteuert werden kann. Der dafür benötigte Stecker kann bei HEIDENHAIN unter der Ident-Nr. 282 168-01 bestellt werden.

Die Signale sind wie folgt zugeordnet (Sicht von außen auf die Buchse):

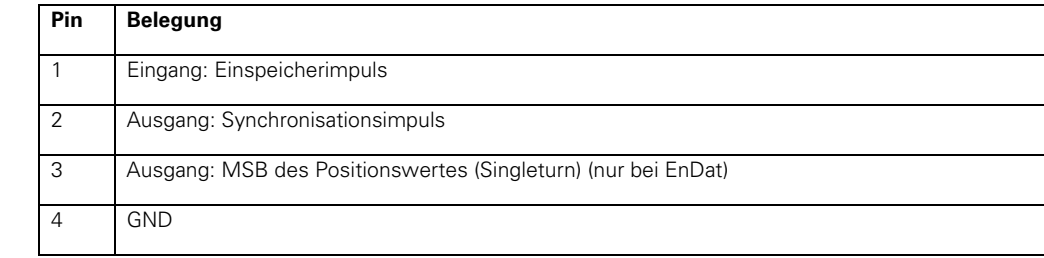

#### **Spezifikation des PCI-Bus**

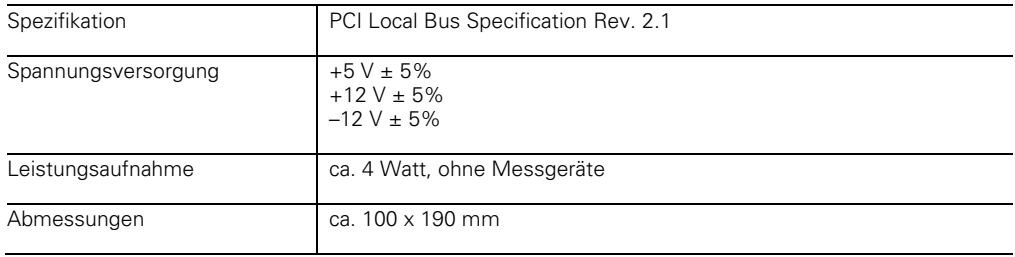

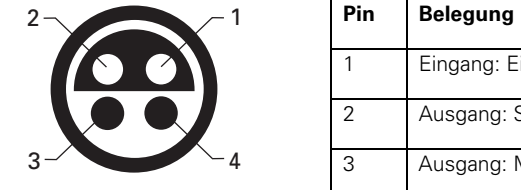

#### **Spezifikation der 1-Vss-Inkrementalsignale**

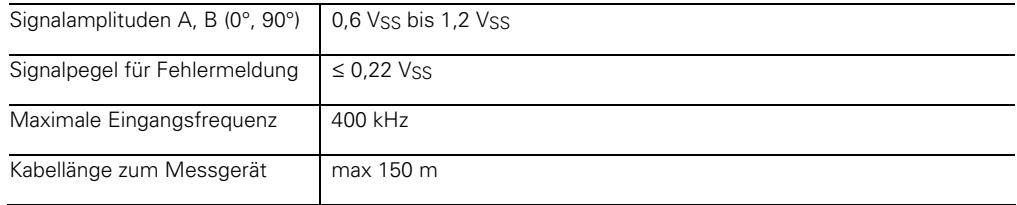

### **Spezifikation der bidirektionalen Schnittstelle EnDat**

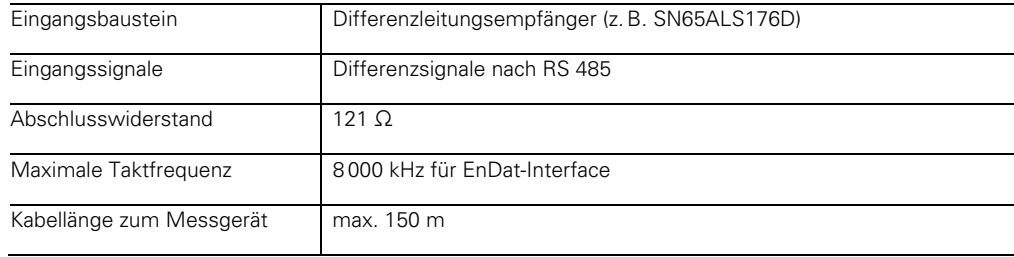

## **Inbetriebnahme der IK 215**

#### **Installation der IK 215**

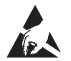

#### **Gefahr durch elektrostatische Aufladung!**

Beim Einbau ausreichende Erdung des Arbeitsplatzes und der Person sicherstellen.

Da jegliche Software, die die IK 215 benötigt, ohne IK 215 nur eingeschränkt lauffähig ist, empfiehlt es sich, die IK 215 in den PC einzubauen, bevor die Software installiert wird. Dazu muss die Spannungsversorgung vom PC getrennt werden, anschließend ist das Gehäuse zu öffnen und die Slot-Blende eines freien PCI-Steckplatzes zu entfernen. Die IK 215 ist nun in den PCI-Steckplatz einzuschieben und die Blende mit dem PC-Gehäuse zu verschrauben. Abschließend ist das PC-Gehäuse zu schließen, das Netzkabel wieder zu verbinden und der PC einzuschalten.

#### **Installation der Software**

Die Installationshinweise sind auf der CD hinterlegt. Bitte lesen die Hinweise vor der Installation genau durch.

#### **Verbindung zum Messgerät herstellen**

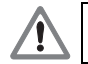

Das Anstecken bzw. Abziehen des Verbindungskabels zwischen Messgerät und IK 215 darf nur im spannungsfreien Zustand erfolgen. Ansonsten können Messgerät und IK 215 beschädigt werden.

Prüfen Sie, ob das Verbindungskabel zwischen Messgerät und IK 215 korrekt verdrahtet ist. Die Anschlussbelegung des Messgeräts ist in den Technischen Daten hinterlegt. Die Anschlussbelegungen der Verbindungskabel sind dem Katalog zu entnehmen. Ein falsch verdrahtetes Verbindungskabel kann das Messgerät und die IK 215 beschädigen.

## **General Information**

The IK 215 interface card is an PCI bus expansion board for IBM and 100% IBM-compatible PCs. One HEIDENHAIN encoder with EnDat 2.1 or EnDat 2.2 interface can be connected to the IK 215.

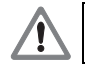

Encoders from any other manufacturers are connected with the IK 215 at the user's own risk.

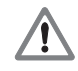

The EnDat interface permits the user to save data on his specific machine or system in the memory area for customers. The data can contain information relevant to machine safety. Therefore, in case of servicing please ensure that this memory area is updated. Noncompliance with this warning could result in damage to the machine or in personal injury.

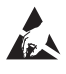

#### **Danger to internal components!**

When handling components that can be damaged by **electrostatic discharge (ESD),** follow the safety recommendations in EN 100015. Use only antistatic packaging material. Be sure that the work station and the technician are properly grounded during installation.

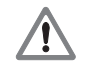

#### **Power supply of the PC**

The IK 215 may be installed only in PCs that guarantee a minimum current of 1.5 A for the +12 V power supply line. Otherwise, the PC could be damaged in the event of a short circuit at its encoder input.

#### **System requirements:**

- $\triangleright$  Windows XP/2000
- $\triangleright$  50 MB free memory on the hard disk (when using the ATS software)
- ▶ PCI local bus according to Spec. Rev. 2.1

#### **Pin layout of the IK 215**

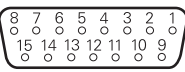

#### **Connection for the encoder**

The encoder is connected to the input X1.

The pin layout of the 15-pin D-sub female connector is as follows:

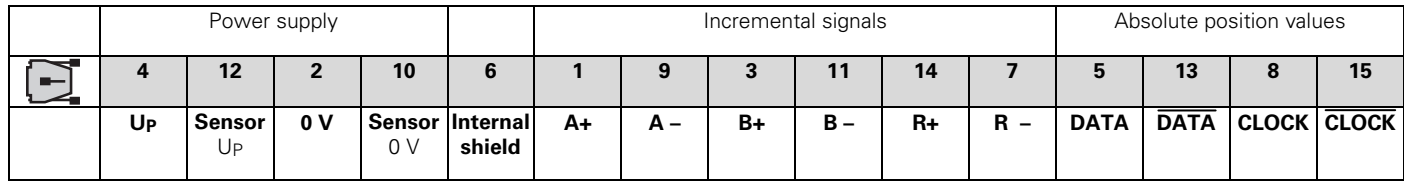

**Shield** on housing;  $U_P$  = Power supply

**Sensor:** The sensor line is connected in the encoder to the respective the power supply. The voltage at the encoder can be tested over sensor lines and, if required, adjusted.

Vacant pins or wires must not be used!

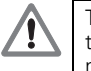

The power supply of the encoder (pin 4) is adjustable and switchable per software. To avoid damage to the encoder, ensure that the correct supply voltage is selected. Remember also that the encoder must not be connected or disconnected while under power.

#### **Connection for external functions**

 For external functions, a 4-pin female connection is available through which the recording of measured values can be externally controlled. The required connector can be ordered from HEIDENHAIN under the part number 282 168-01.

The signals are arranged as follows (view of the connection from outside):

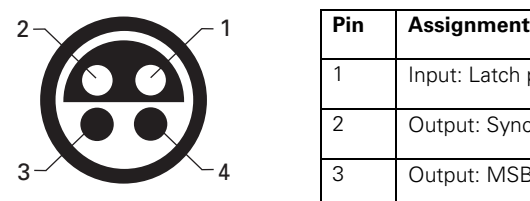

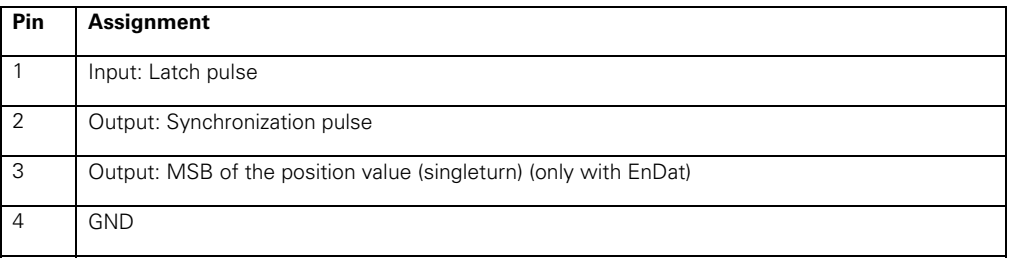

#### **Specification of the PCI bus**

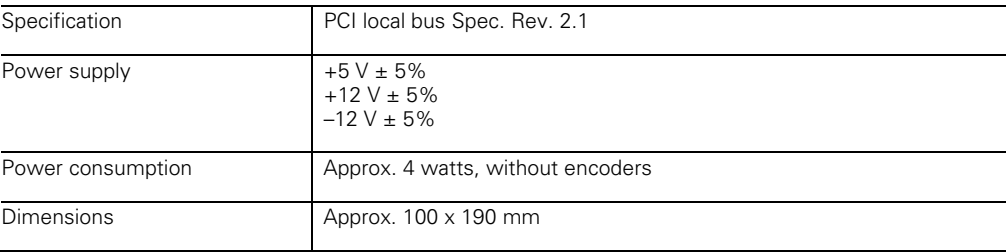

#### **Specification of the 1 V<sub>PP</sub> incremental signals**

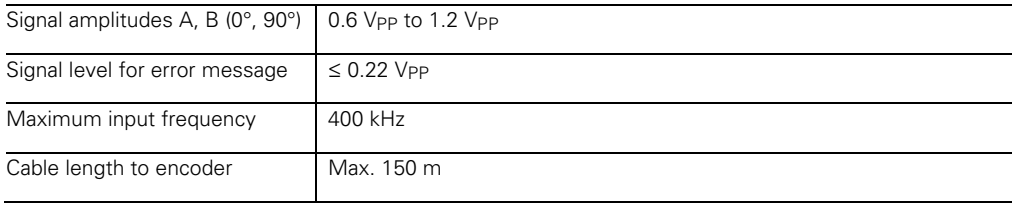

### **Specification of the bidirectional EnDat interface**

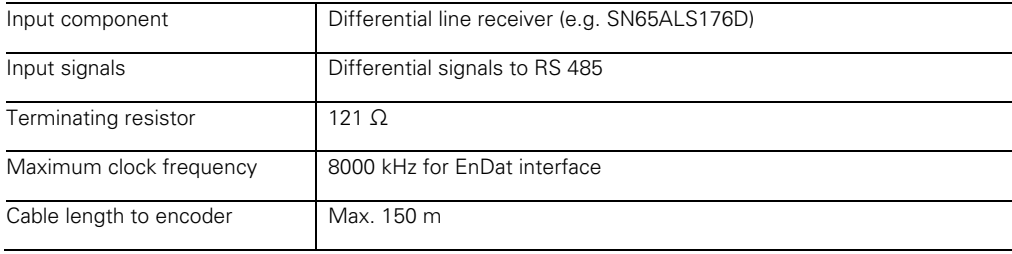

## **Initial Operation of the IK 215**

#### **Installing the IK 215**

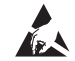

#### **Danger of electrostatic discharge!**

Be sure that the work station and the technician are properly grounded during installation.

Since any software that requires the IK 215 cannot provide all functions without it, HEIDENHAIN recommends installing the IK 215 in the PC before the software. To do so, first separate the PC from its power supply, then open the housing and remove the slot cover in front of a vacant PCI slot. Plug the IK 215 into the PCI socket and then reinstall the slot cover in the PC housing. Finally, reclose the PC housing, reconnect the power cord, and switch on the PC.

#### **Installing the software**

The installation instructions are saved on the CD. Please read these instructions carefully before installation.

#### **Setting up a connection to the encoder**

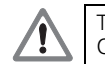

The cable between the encoder and IK 215 must not be connected or disconnected while under power. Otherwise the encoder and IK 215 might be damaged.

Check whether the cable between the encoder and IK 215 is correctly wired. The pin layout of the encoder is included in the specifications. The pin connections of the connecting cables are described in the catalog. An incorrectly wired connecting cable might damage the encoder and IK 215.

## **HEIDENHAIN**

#### DR. JOHANNES HEIDENHAIN GmbH

Dr - Johannes-Heidenhain-Straße 5 83301 Traunreut, Germany <sup>2</sup> +49 8669 31-0  $FAX$  +49 8669 5061 F-mail: info@heidenhain de

Technical support EAXI +49 8669 32-1000 Measuring systems  $\mathbb{S}$  +49 8669 31-3104 E-mail: service.ms-support@heidenhain.de  $\circledR$  +49 8669 31-3101 **TNC** support E-mail: service.nc-support@heidenhain.de **NC programming**  $\circled{2}$  +49 8669 31-3103 E-mail: service.nc-pgm@heidenhain.de PLC programming <sup>®</sup> +49 8669 31-3102 E-mail: service.plc@heidenhain.de **R** +49 8669 31-3105 Lathe controls E-mail: service.lathe-support@heidenhain.de

www.heidenhain.de

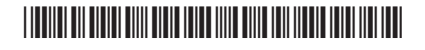